# **Status 8013 After Installing Pervasive.SQL V8.5**

A White Paper From

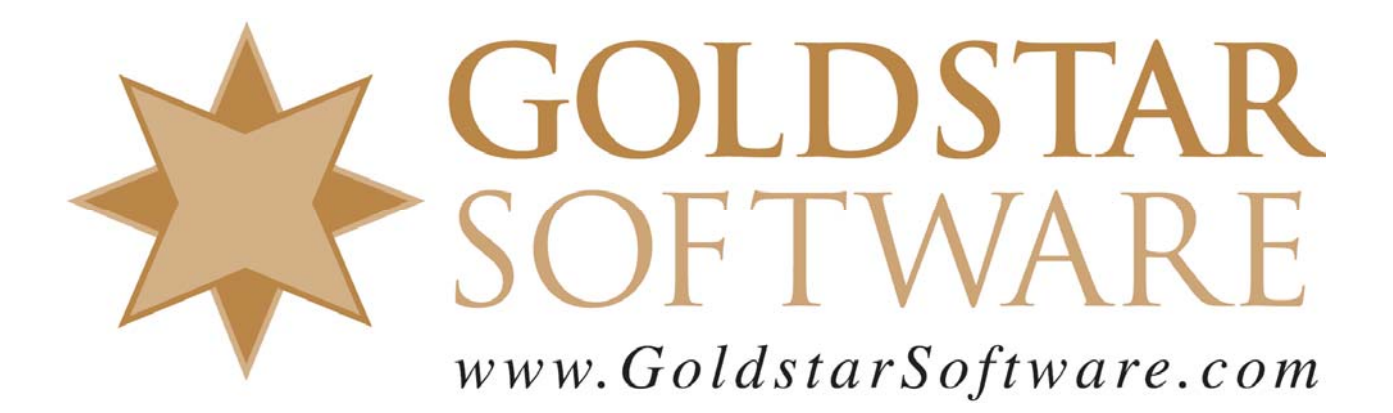

For more information, see our web site at **http://www.goldstarsoftware.com** 

# **Status 8013 After Installing Pervasive.SQL V8.5 Last Updated: 01/06/2006**

#### **Issue:**

After installing the Pervasive.SQL V8.5 or newer software onto a system that was previously running Pervasive.SQL V7 or Pervasive.SQL 2000i, some environments may start returning Status 8013 and the application may fail to run.

### **Cause:**

The Pervasive.SQL V8.5 client changed to no longer use the Btrieve Interface (BIF) module. If an older version of the compatibility DLL (WBTRV32.DLL) or glue DLL (W3BTRV7.DLL) is found on the system, it may still be looking for the BIF, even though it is no longer required.

## **Verification:**

First, check the Pervasive Event Log (usually C:\WINDOWS\PVSW.LOG or C:\WINNT\PVSW.LOG) to verify if this is your problem. If you see something like the following message, usually at the end, then this is your issue.

06-21-2004 13:56:50 BootstrapLdr 00000164 JwsMenu.exe MyMachine E BtrvIfc: Status: 8013: Could not locate component using Binding Rule: lib:///\*.dll;platform=w3;type=BIF;version=1.00..1.ff

#### **Resolution:**

To resolve this problem, search your system, including the local hard disk and the network directories (where the applications live) for the files WBTRV32.DLL and W3BTRV7.DLL. If you have a 16-0bit application, you'll also want to look for the files WBTRCALL.DLL and W1BTRV7.DLL.

You should find versions of these files specific to Pervasive.SQL V8.5 in the \PVSW\BIN directory (these we want to keep), but you may also find a copies in other locations as well. If you find any copies of these files that are OLDER than the ones in \PVSW\BIN, either rename or delete them.

If you still can't get it to work, contact Goldstar Software and let us work with you to help.